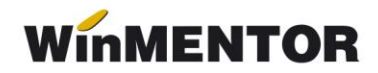

# **Prorata**

Calculul proratei se efectuează pentru determinarea TVA-ului deductibil în condițiile în care o societate realizează atât operații cu drept de deducere, cât și operațiuni scutite, fără drept de deducere.

### **Configurare**

Constantele care trebuie setate pentru înregistrarea TVA-ului în regim de Prorata se regăsesc în Constante generale – TVA:

(1) **% Prorata de deducere** = procent de Prorata

(2) **Cont înregistrare prorata și TVA nedeductibil =** …

- (3) **Prorata se înregistrează:** direct pe cont
- (4) TVA-ul nedeductibil se înregistrează: direct pe cont / în prețul de înregistrare.

#### **Mod de lucru**

La intrările înregistrate cu Prorata tipul TVA-ului este "Pro Rata".

#### **1. Intrări**

Este obligatoriu sa selectați contul pe care se va face înregistrarea în constanta (2).

Procentul proratei setat în constanta (1) se va aplica pentru toate produsele din factură.

**Exemplu**: Se achiziționează benzină în valoare de 1240 lei, din care 240 lei TVA. Contul utilizat pentru constanta (2) este 635, iar procentul proratei este de 10%. Când se aplică doar prorata, valoarea din coloana Nd? Va fi "NU".

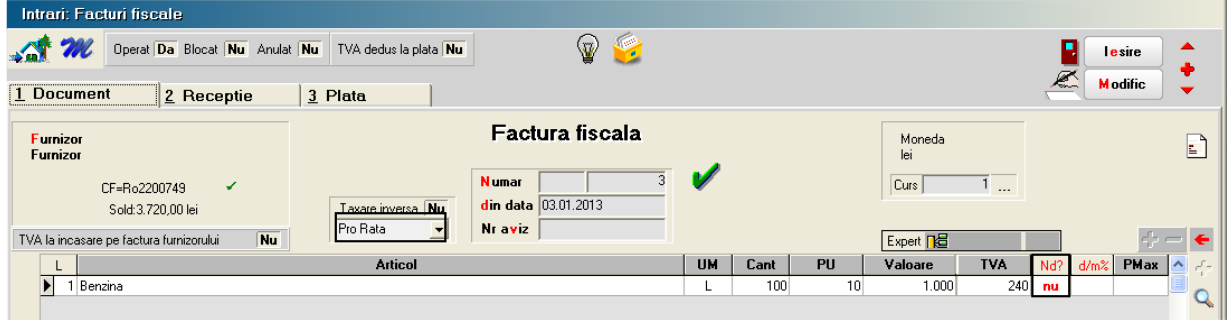

*Fig.1*

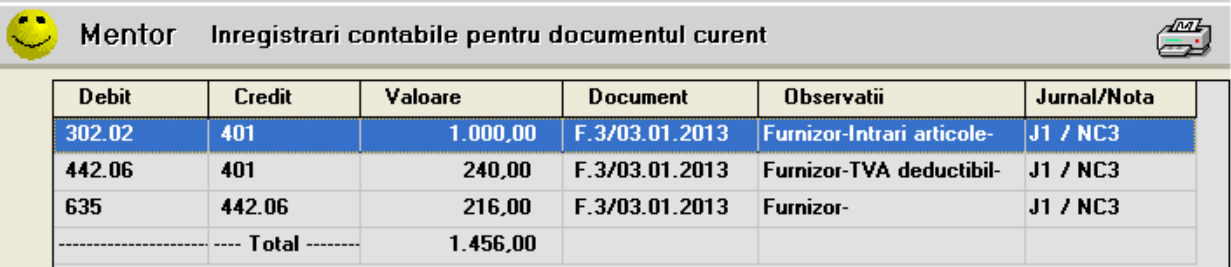

# **Înregistrări contabile rezultate:**

*Fig.2*

Există posibilitatea aplicării tva-ului nedeductibil și a proratei concomitent, astfel:

#### **a)Tva-ul nedeductibil se înregistrează direct pe cont**

În acest caz se va aplica atât procentul aferent proratei cât și TVA-ul nedeductibil setat prin intermediul coloanei Nd? Modul de înregistrare va fi în funcție de constanta (4). În exemplul acesta, valoarea constantei este Direct pe cont.

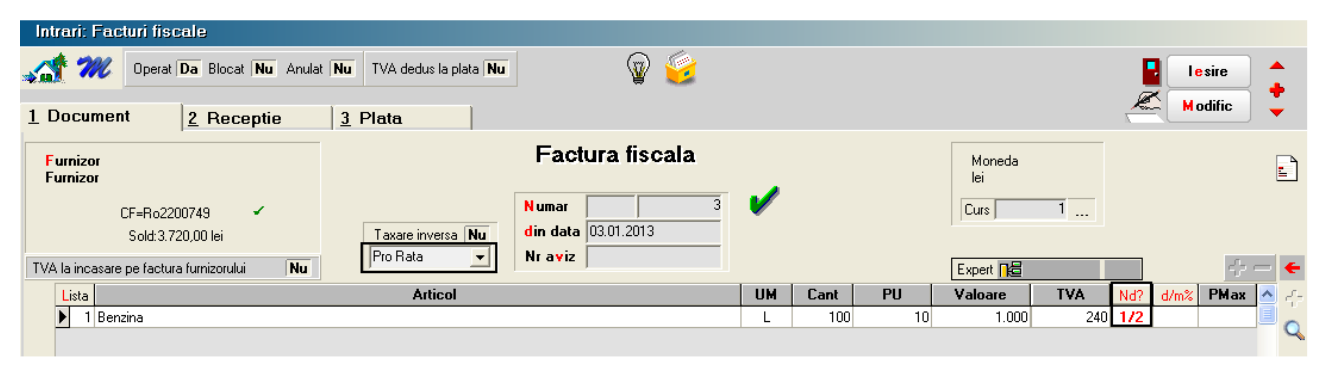

*Fig.3*

# **Înregistrări contabile rezultate:**

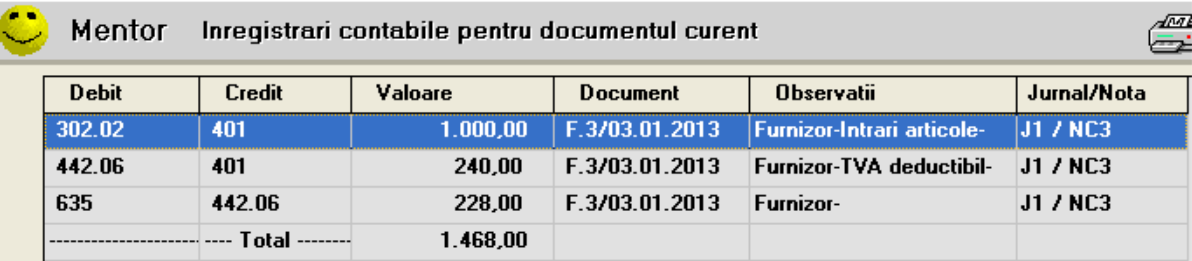

*Fig.4*

#### **b)Tva-ul nedeductibil se înregistrează: în prețul de înregistrare**

În această situație, pe Recepția intrării trebuie apăsat butonul "Repartizare suplimente" pentru a se include valoarea TVA-ului nededus în valoarea de înregistrare a mărfii.

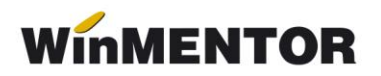

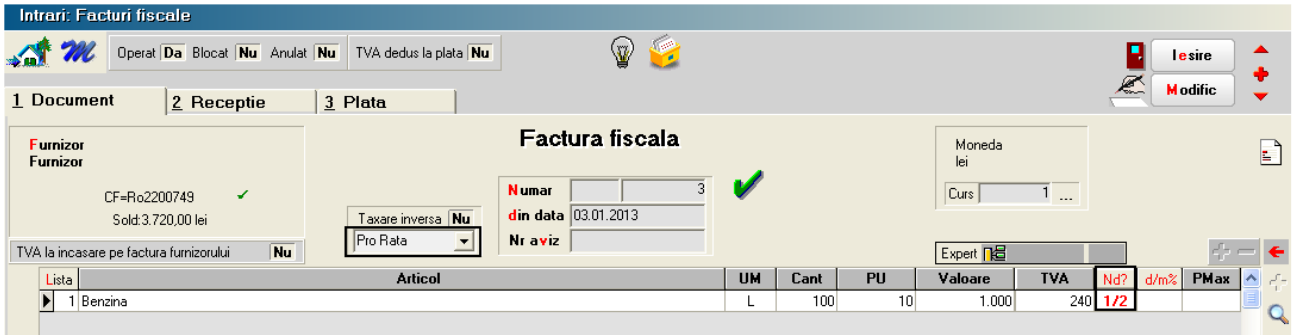

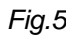

|                                                 | 5 Nr                                                                          | <b>Carnet NIR</b>                                          | Numar NIR Ziua  | Gestiunea                  | Valoare NIR     |                    | <b>Observatii</b> |                       |     |
|-------------------------------------------------|-------------------------------------------------------------------------------|------------------------------------------------------------|-----------------|----------------------------|-----------------|--------------------|-------------------|-----------------------|-----|
| Val.suplimentara                                |                                                                               | 1 Nota intrare receptie                                    | $\overline{2}$  | 3 Garaj                    | 1.120,00        |                    |                   |                       |     |
| Proportie dupa: Il valoare<br>Cont suplimentare | $\begin{array}{c}\n\hline\n\text{masa} \\ \hline\n\text{volume}\n\end{array}$ |                                                            |                 |                            |                 |                    |                   |                       |     |
| Repartizare suplimente                          |                                                                               |                                                            |                 |                            |                 |                    |                   | $\blacksquare$        |     |
|                                                 |                                                                               |                                                            |                 | Tip contabil               | <b>UM</b>       |                    | Pret inreg        | Valoare<br>% Suplimen |     |
| $6$ Nr                                          |                                                                               | Denumire articol                                           |                 |                            |                 | cant.furn cant.NIR |                   |                       |     |
| 1 Benzina                                       |                                                                               |                                                            |                 | Combustibili               |                 | 100<br>100         | 11,20             | 1.120,00<br>$\Omega$  |     |
| Mentor<br>Debit                                 | Credit                                                                        | Inregistrari contabile pentru documentul curent<br>Valoare | <b>Document</b> | <b>Observatii</b>          | Jurnal/Nota     | Ð<br>в             |                   |                       | 120 |
| 302.02                                          | 401                                                                           | 1.000,00                                                   | F.3/03.01.2013  | Furnizor-Intrari articole- | <b>J1 / NC3</b> |                    |                   |                       |     |
| 442.06                                          | 401                                                                           | 240,00                                                     | F.3/03.01.2013  | Furnizor-TVA deductibil-   | J1 / NC3        |                    |                   |                       |     |
| 302.02                                          | 442.06                                                                        | 120,00                                                     | F.3/03.01.2013  | <b>Furnizor-</b>           | J1 / NC3        |                    |                   |                       |     |
| 635                                             | 442.06                                                                        | 108,00                                                     | F.3/03.01.2013  | Furnizor-                  | J1 / NC3        |                    |                   |                       |     |
|                                                 | --------------------------- Total --------                                    | 1.468,00                                                   |                 |                            |                 |                    |                   |                       |     |
|                                                 |                                                                               |                                                            |                 |                            |                 |                    |                   |                       |     |
|                                                 |                                                                               |                                                            |                 |                            |                 |                    |                   |                       |     |

*Fig.6*

### **2. Trezorerie**

Nedeductibilitatea se aplică pentru plățile efectuate prin cassă sau bancă – tranzacții curente, în cazul în care opțiunea aleasă la Beneficiar este: "Direct pe cheltuieli(TVA)".

#### **Cassa**

În partea din stânga jos, la document de legătură, pe ultima coloană se regăsește **Nd,** cu următoarele variante:

- **nu –** se aplică TVA normal
- **½ –** TVA nedeductibil 50%
- **da -** TVA nedeductibil 100%
- **% ½ -** TVA nedeductibil 50% + % prorata asupra TVA deductibil
- **% nu -** % prorata asupra TVA-ului

... pentru calculatoare care nu știu contabilitate

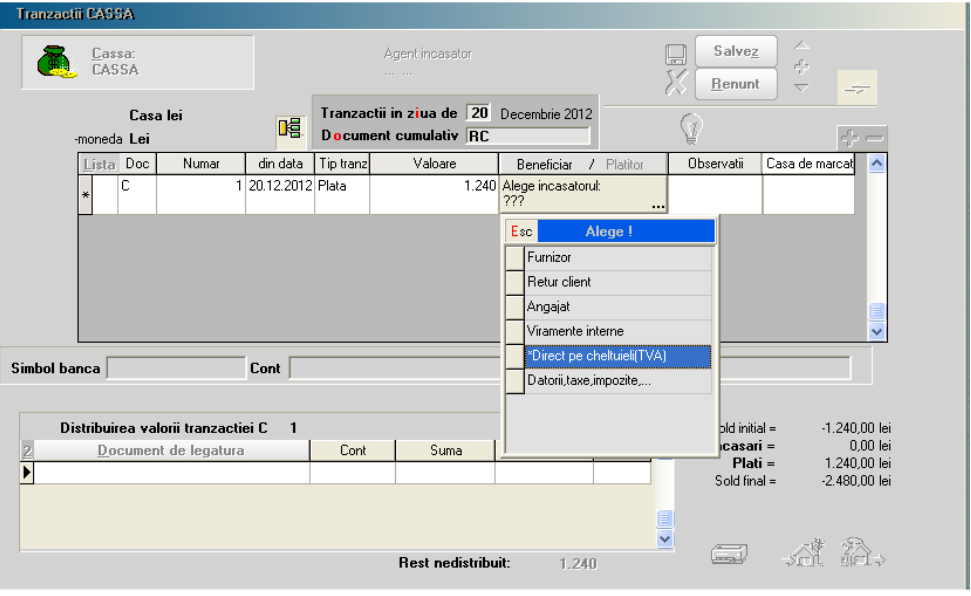

*Fig. 7*

**Bancă – tranzacții curente** este același sistem de lucru ca și la Trezorerie.

winmentor.ro